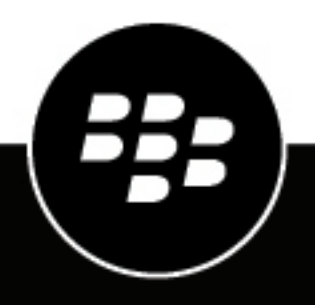

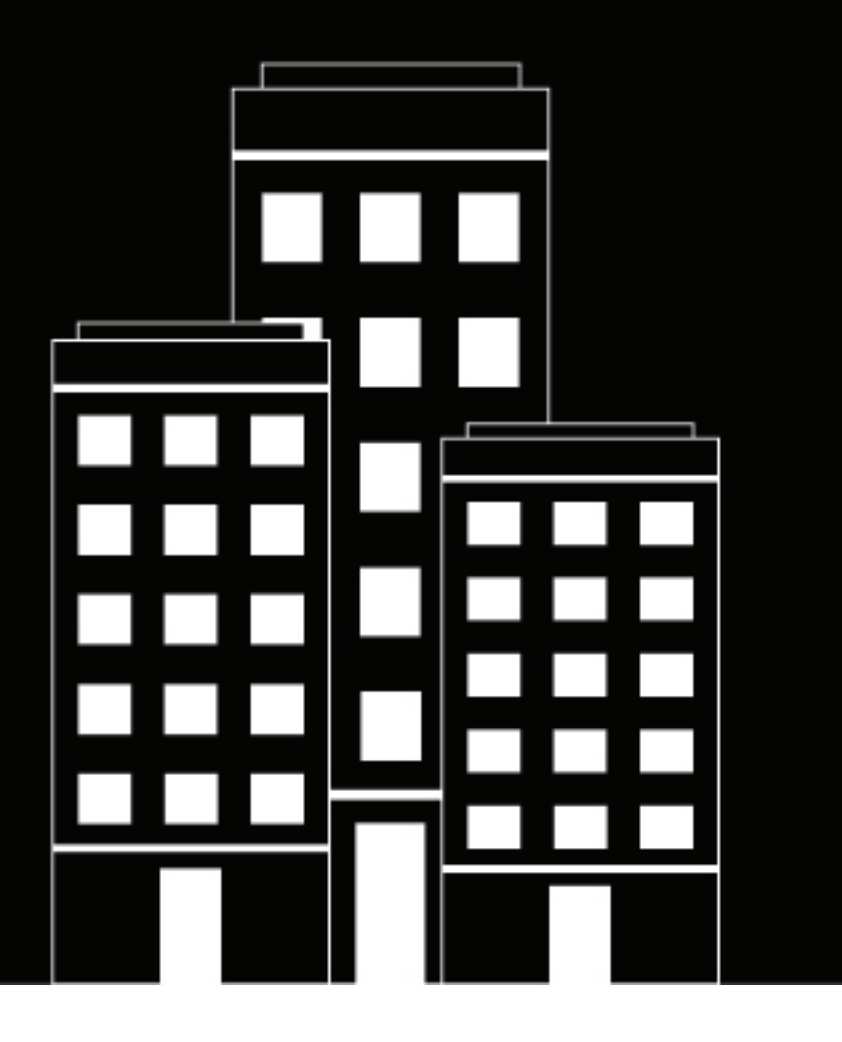

# **BlackBerry Workspaces-Plug-in für BlackBerry UEM Administratorhandbuch**

## **Inhalt**

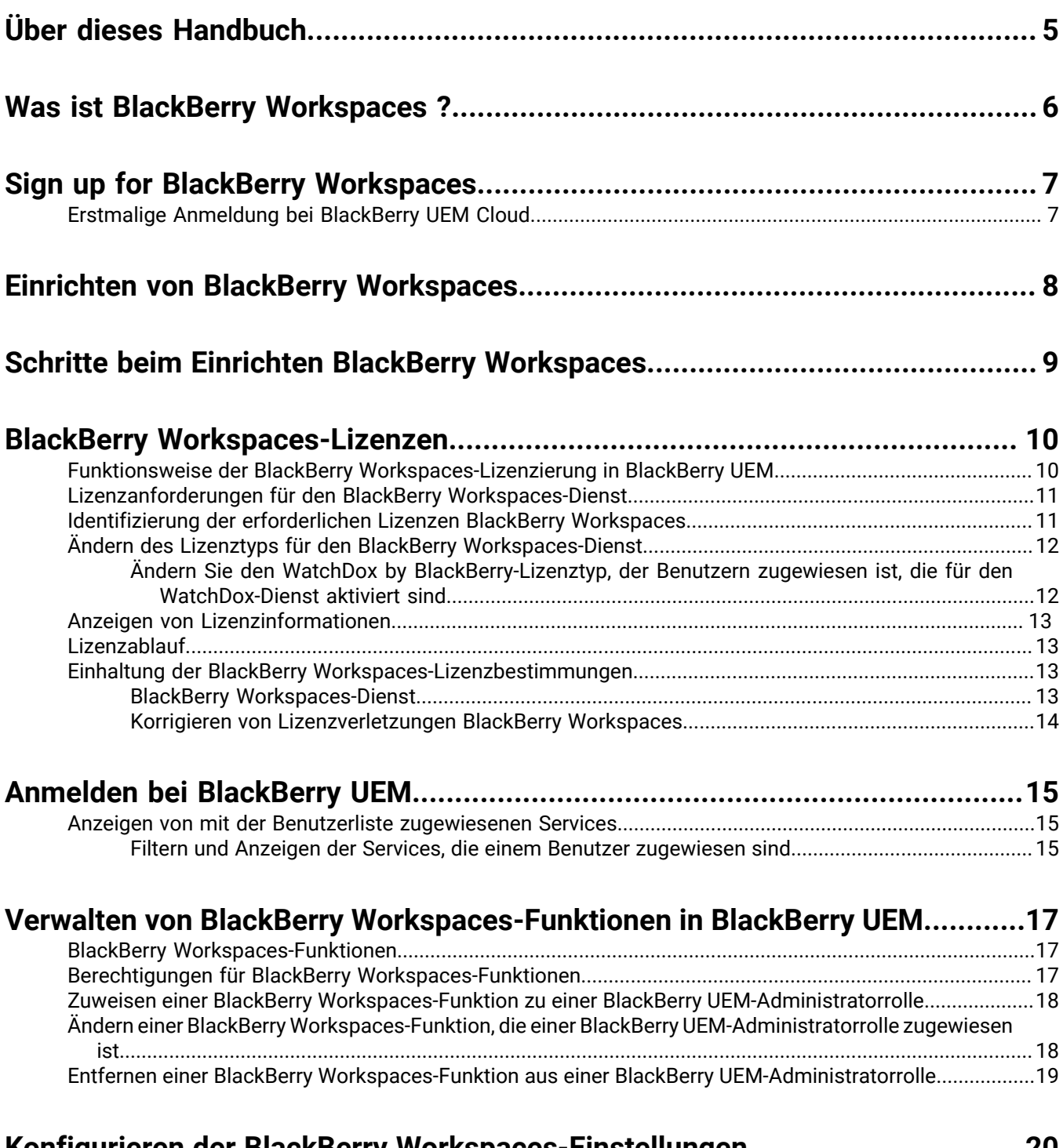

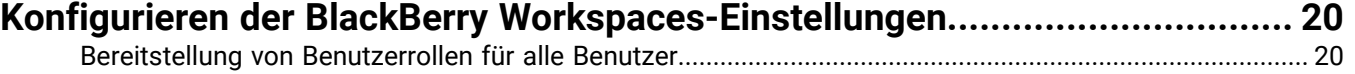

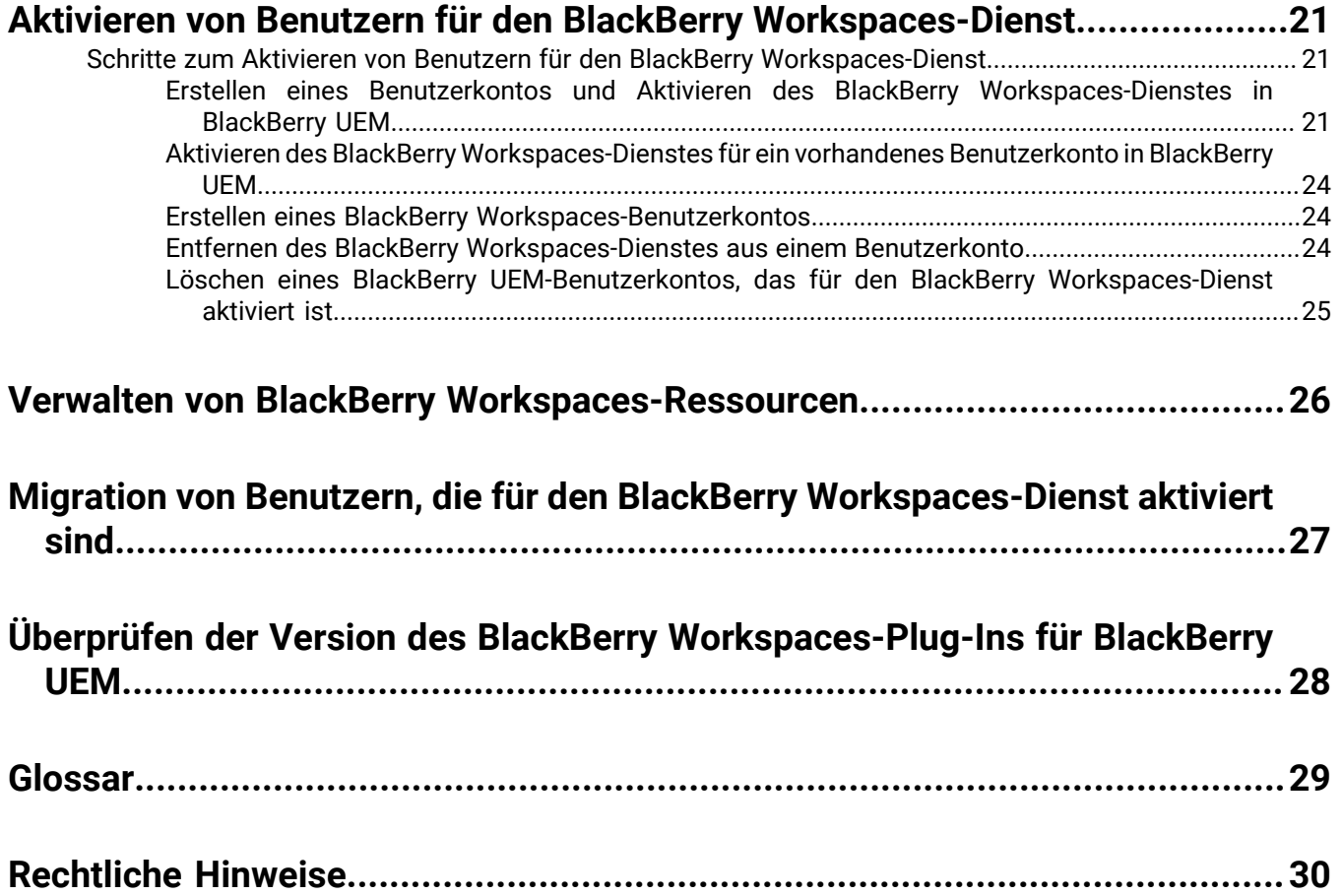

# <span id="page-4-0"></span>**Über dieses Handbuch**

In diesem Handbuch werden die Konfiguration und Verwaltung von BlackBerry Workspaces in einer lokalen Umgebung beschrieben.

Es ist für erfahrene und neue IT-Mitarbeiter gedacht, die für die Einrichtung und Verwaltung des BlackBerry Workspaces-Dienstes verantwortlich sind.

## <span id="page-5-0"></span>**Was ist BlackBerry Workspaces ?**

BlackBerry Workspaces ist ein sicherer, benutzerfreundlicher Dateifreigabedienst, der Benutzern das sichere Zugreifen, Synchronisieren, Bearbeiten und Freigeben von Dateien und Ordnern von und auf macOS- oder BlackBerry 10-Tablets und -Computern sowie Windows, Android oder iOS-Geräten ermöglicht.

Sie installieren das BlackBerry Workspaces-Plug-In für BlackBerry UEM und die Kauflizenzen, um die BlackBerry Workspaces-Verwaltung in die BlackBerry UEM-Verwaltungskonsole in einer lokalen Umgebung zu integrieren. Verwenden Sie die BlackBerry Workspaces-Registerkarte zur Verwaltung von Ressourcen, wie Benutzern, Workspaces, Verteilerlisten und Gruppen. Verwenden Sie die BlackBerry Workspaces-Einstellungen zur Konfiguration des BlackBerry Workspaces-Dienstes.

Wenn das BlackBerry Workspaces-Plug-In für BlackBerry UEM in Ihrer Umgebung installiert ist, ermöglicht es die Kommunikation zwischen BlackBerry UEM und dem BlackBerry Workspaces-Server über HTTPS in folgenden Fällen:

- Wenn Benutzerkonten für den BlackBerry Workspaces-Dienst aktiviert werden
- Wenn Funktionen für Benutzer geändert werden
- Wenn Benutzerkonten gelöscht werden
- Wenn Workspaces-Einstellungen geändert werden

## <span id="page-6-0"></span>**Sign up for BlackBerry Workspaces**

You can sign up for a trial of BlackBerry Workspaces using a BlackBerry Online Account. When you start the trial, a BlackBerry UEM Cloud instance is created. You can access it from your account. If you do not have a BlackBerry Online Account, you can create one.

After the trial, contact your BlackBerry Account Manager if you are interested in purchasing BlackBerry Workspaces licenses.

- **1.** Go to [https://ca.blackberry.com/enterprise/blackberry-workspaces.](https://ca.blackberry.com/enterprise/blackberry-workspaces)
- **2.** Click **Free Trial**.

•

**3.** Do one of the following:

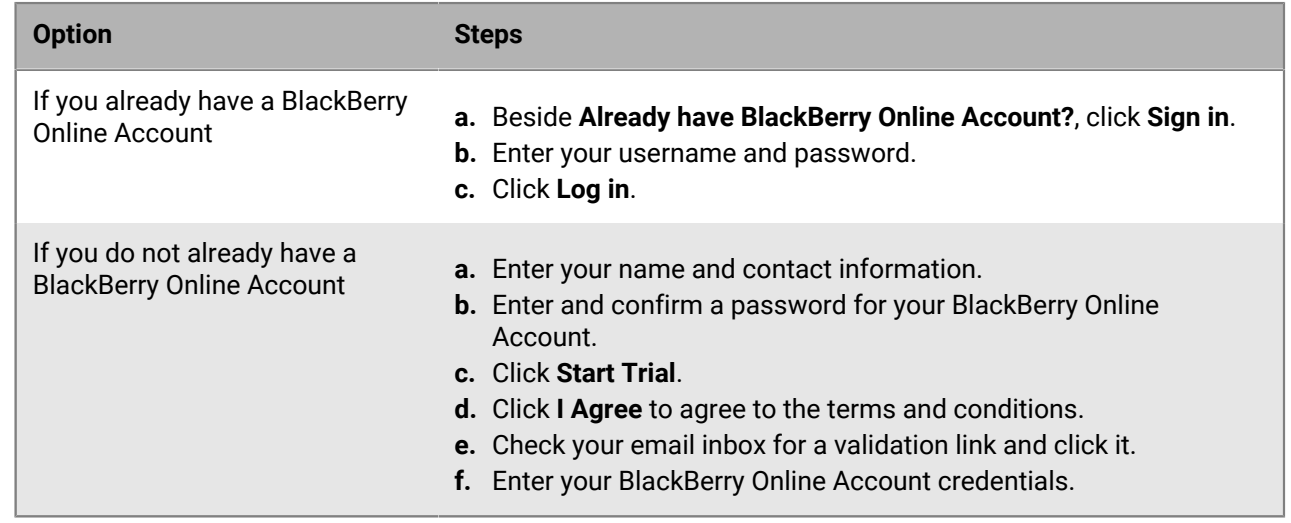

**4.** Specify the domain name that you want to use and click **Continue**.

When the your trial is ready, you are directed to your instance of BlackBerry Workspaces. To manage BlackBerry Workspaces and add users, use the BlackBerry UEM Cloud management console where you can see your licenses, and more.

**Wenn Sie fertig sind:** [Erstmalige Anmeldung bei BlackBerry UEM Cloud](#page-6-1)

### <span id="page-6-1"></span>**Erstmalige Anmeldung bei BlackBerry UEM Cloud**

Nachdem Sie Ihre Testversion gestartet haben, können Sie Benutzer hinzufügen, BlackBerry Workspaces-Einstellungen verwalten und Benutzerberechtigungen in BlackBerry UEM Cloud einrichten.

- **1.** Im BlackBerry Online Account-Administratorportal klicken Sie auf **Organisation**.
- **2.** Klicken Sie auf **Server**.
- **3.** Klicken Sie auf der Registerkarte **Unified Endpoint Manager (UEM)** unter **BlackBerry Cloud** auf die Schaltfläche **Öffnen** neben der BlackBerry UEM Cloud-Instanz, die Sie für Ihr BlackBerry Workspaces-Produkt erstellt haben.
- **4.** Geben Sie Ihren Benutzernamen und Ihr Kennwort für BlackBerry Online Account ein. Klicken Sie auf **Anmelden**.
- **5.** Akzeptieren Sie die Lizenzvereinbarung. Klicken Sie auf **Fortfahren**.

## <span id="page-7-0"></span>**Einrichten von BlackBerry Workspaces**

Nach der Installation des BlackBerry Workspaces-Plug-Ins für BlackBerry UEM können Sie folgende Aufgaben in der BlackBerry UEM-Verwaltungskonsole ausführen:

- Aktivieren der BlackBerry Workspaces-Funktionen für vorkonfigurierte und benutzerdefinierte BlackBerry UEM-Administratorrollen
- Aktivieren des BlackBerry Workspaces-Dienstes für Benutzer
- Konfigurieren und Verwalten der standardmäßigen BlackBerry Workspaces-Einstellungen
- Verwalten von Benutzern, Arbeitsbereichen, Verteilerlisten und Gruppen

## <span id="page-8-0"></span>**Schritte beim Einrichten BlackBerry Workspaces**

Beim Einrichten von BlackBerry Workspaces führen Sie die folgenden Aktionen aus:

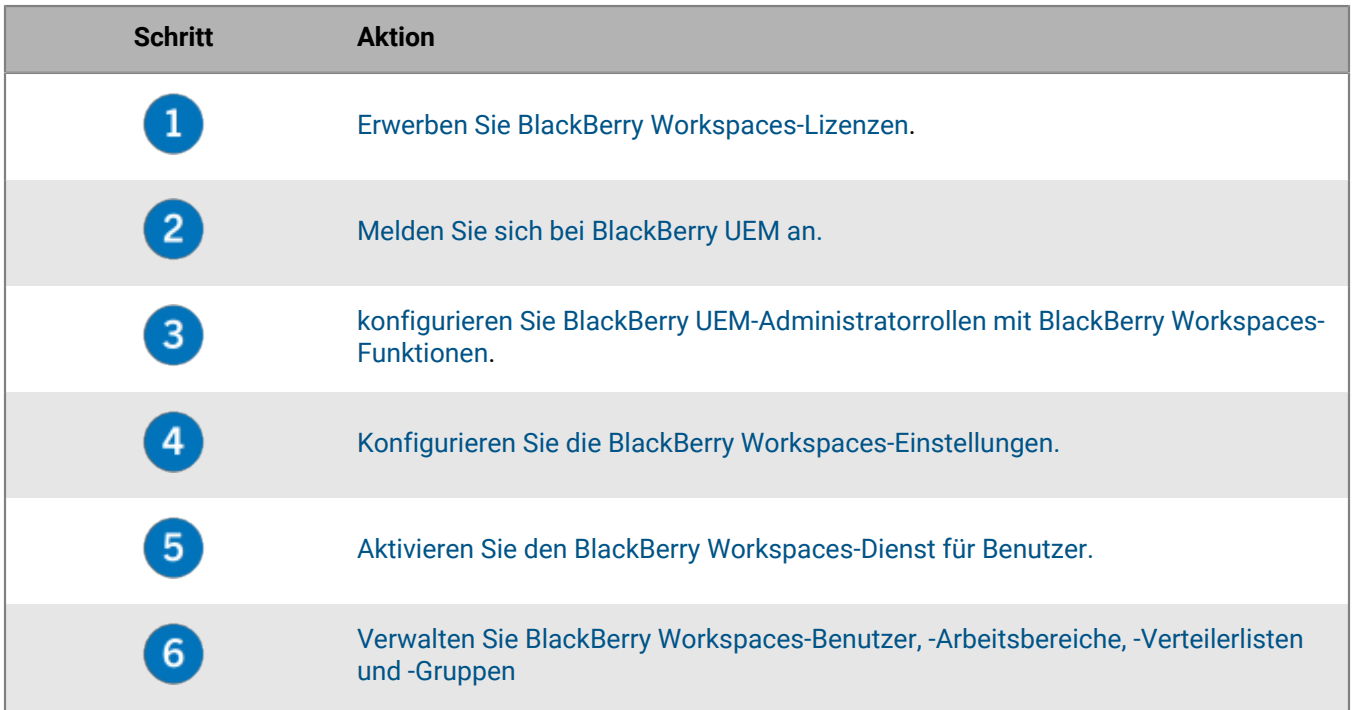

## <span id="page-9-0"></span>**BlackBerry Workspaces-Lizenzen**

Die BlackBerry Workspaces-Lizenzen steuern, welcher BlackBerry Workspaces-Dienst für Gerätebenutzer in BlackBerry UEM aktiviert ist. BlackBerry Workspaces stellt benutzerbasierte Lizenzen bereit, die einem Benutzer die Verwendung von BlackBerry Workspaces auf mehreren Geräten mit einer einzigen Lizenz ermöglichen. Abhängig von den aktivierten Diensten können Benutzer in Ihrer BlackBerry UEM-Organisation eine oder mehrere Lizenzen verwenden. Beispiel:

- Wenn ein Benutzer für die Geräteverwaltung in BlackBerry UEM aktiviert ist und dann für den BlackBerry Workspaces-Dienst aktiviert wird, werden zwei Lizenzen mit dem Benutzerkonto verknüpft. Eine Lizenz wird zum Aktivieren des Geräts in BlackBerry UEM und eine Lizenz zur Aktivierung des BlackBerry Workspaces-Dienstes verwendet.
- Wenn ein Benutzer für den BlackBerry Workspaces-Dienst, aber nicht für die Geräteverwaltung aktiviert ist, verwendet der Benutzer eine Lizenz.
- Wenn ein Benutzer für die Geräteverwaltung, aber nicht für den BlackBerry Workspaces-Dienst aktiviert ist, verwendet das Gerät eine Lizenz.
- Wenn ein Benutzer in Ihrer Umgebung Inhalte mit einem externen Benutzer teilt (einem Benutzer, der über kein Konto in der BlackBerry UEM verfügt), wird ein Benutzerkonto für den externen Nutzer zur BlackBerry UEM hinzugefügt.
	- Handelt es sich um einen Benutzer innerhalb des Unternehmens, z. B. aus einer nicht für MDM aktivierten Abteilung, verwendet der Benutzer eine Lizenz.
	- Handelt es sich um einen Benutzer außerhalb des Unternehmens, so verwendet dieser keine Lizenz.

Weitere Informationen zu Lizenzen für die Geräteverwaltung [finden Sie in der BlackBerry UEM-Dokumentation zur](http://help.blackberry.com/detectLang/blackberry-uem/current/licensing/) [Lizenzierung](http://help.blackberry.com/detectLang/blackberry-uem/current/licensing/).

### <span id="page-9-1"></span>**Funktionsweise der BlackBerry Workspaces-Lizenzierung in BlackBerry UEM**

Sie müssen BlackBerry Workspaces-Lizenzen erwerben, um den BlackBerry Workspaces-Dienst für Benutzer in Ihrer Umgebung zu aktivieren. Nach dem Kauf der Lizenzen wird der BlackBerry Workspaces-Lizenzabschnitt auf dem Bildschirm mit der Lizenzierungszusammenfassung in der BlackBerry UEM-Verwaltungskonsole angezeigt. BlackBerry UEM unterstützt SIM- und Serverlizenzmodelle. Sie können abhängig von den Anforderungen Ihres Unternehmens Lizenzen eines oder beider Modelle verwenden. Falls in Ihrer Umgebung sowohl SIM- als auch Serverlizenzen verwendet werden, werden die SIM-Lizenzen stets vor den Serverlizenzen verbraucht. Um SIM-Lizenzen verwenden zu können, müssen die Geräte über SIM-Karten verfügen, die vom Mobilfunkanbieter bereitgestellt wurden.

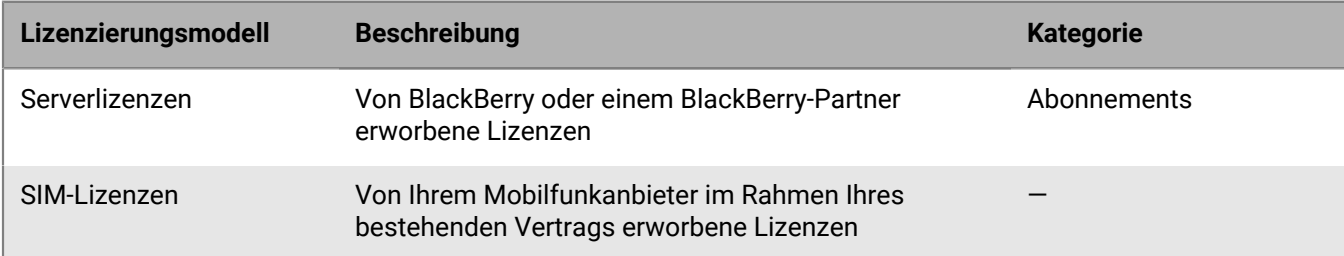

Weitere Informationen zum Erwerb und zur Aktivierung von Lizenzen [finden Sie in der BlackBerry UEM-](http://help.blackberry.com/detectLang/blackberry-uem/current/licensing/)[Dokumentation zur Lizenzierung.](http://help.blackberry.com/detectLang/blackberry-uem/current/licensing/)

### <span id="page-10-0"></span>**Lizenzanforderungen für den BlackBerry Workspaces-Dienst**

In der folgenden Tabelle werden die erforderlichen Lizenzen für die Verwendung des BlackBerry Workspaces-Dienstes aufgeführt. BlackBerry UEM sucht in der angegebenen Reihenfolge nach verfügbaren BlackBerry Workspaces-Lizenzen. Sie können den BlackBerry Workspaces-Dienst aktivieren, wenn Sie ein Benutzerkonto erstellen oder in der Benutzerübersicht einen vorhandenen Benutzer.

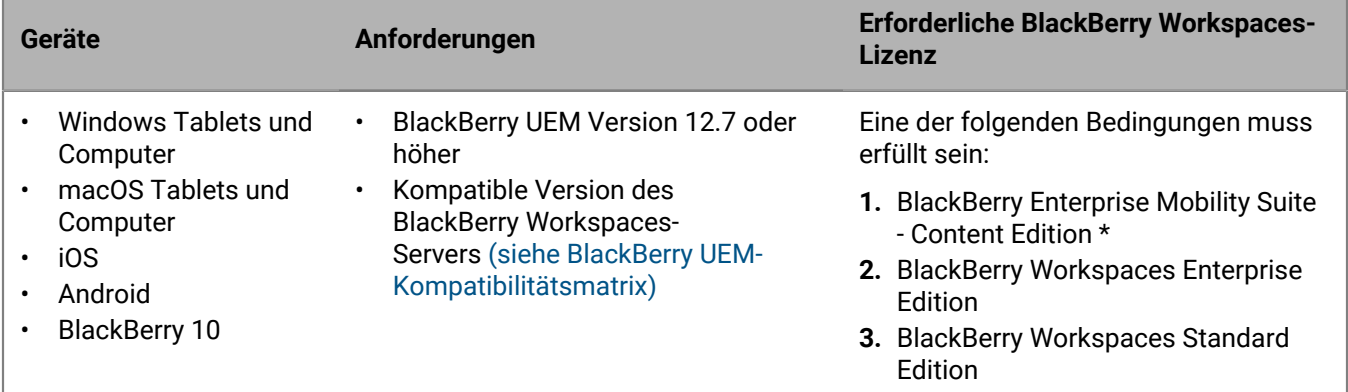

\* Weitere Informationen zu Lizenzen, die für die Unterstützung der Funktionen der BlackBerry Enterprise Mobility Suites erforderlich sind (einschließlich des BlackBerry Workspaces-Dienstes), wenn Sie BlackBerry UEM und BlackBerry Dynamics integrieren, [finden Sie in der BlackBerry UEM-Dokumentation zur Lizenzierung.](http://help.blackberry.com/detectLang/blackberry-uem/current/licensing/)

Weitere Informationen zu BlackBerry Workspaces-Apps [finden Sie unter BlackBerry Workspaces-Apps](https://help.blackberry.com/en/blackberry-workspaces-apps/current/).

### <span id="page-10-1"></span>**Identifizierung der erforderlichen Lizenzen BlackBerry Workspaces**

Wenn Sie Lizenzen für den BlackBerry Workspaces-Dienst erwerben, erwerben Sie den Lizenztyp, der der Funktionsgruppe des BlackBerry Workspaces-Servers in Ihrer Umgebung entspricht. Wenn Sie zum Beispiel einen BlackBerry Workspaces-Standardserver in Ihrer Umgebung verwenden, verwendet der Server die Standard-Funktionsgruppe, und Sie müssen BlackBerry Workspaces Standard Edition-Lizenzen erwerben.

Weitere Informationen über Funktionen, die bei einer Version des BlackBerry Workspaces-Servers enthalten sind, [finden Sie auf der BlackBerry Workspaces-Produktseite.](http://ca.blackberry.com/enterprise/products/watchdox.html)

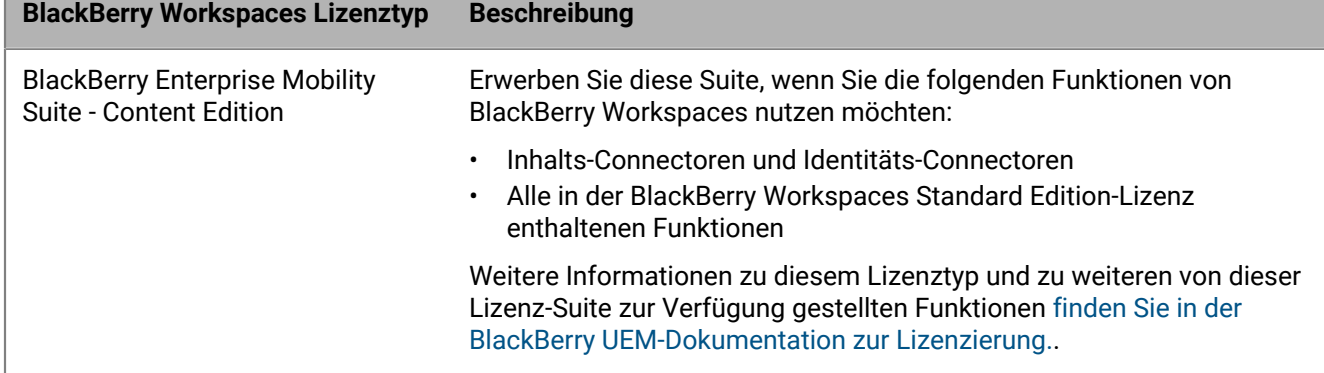

Die folgende Tabelle beschreibt die verfügbaren BlackBerry Workspaces-Lizenzen.

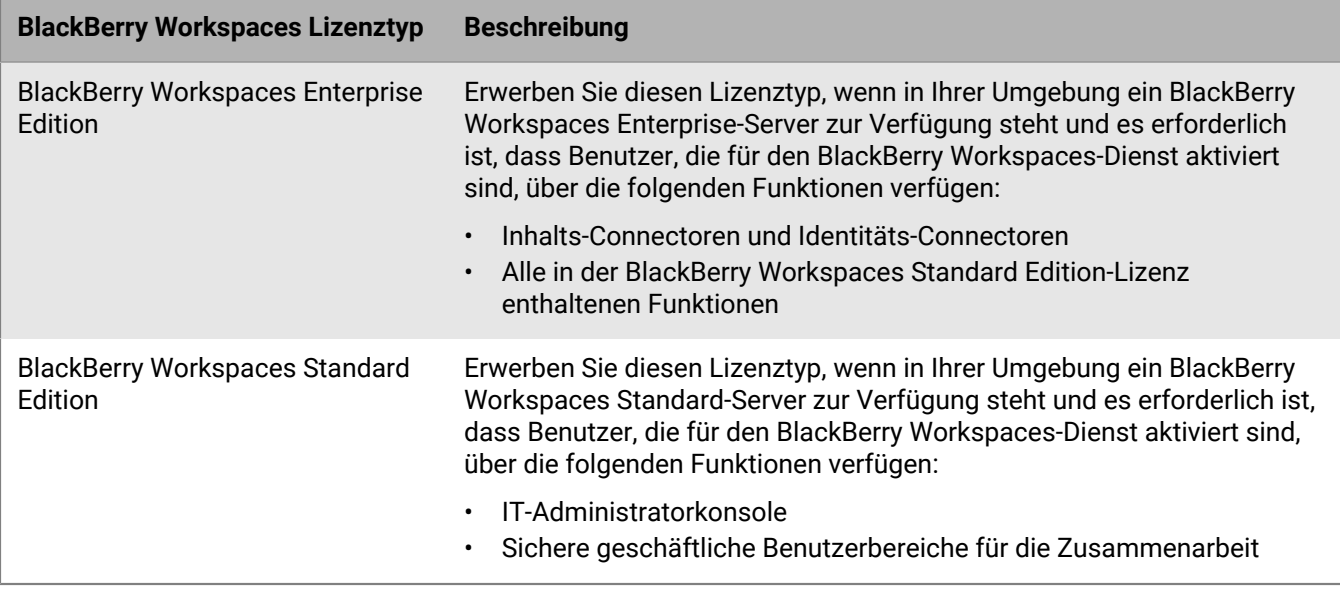

Weitere Informationen über Connectoren [finden Sie in der BlackBerry Workspaces-Dokumentation für](http://help.blackberry.com/en/blackberry-workspaces/current/administration-guide/) [Administratoren.](http://help.blackberry.com/en/blackberry-workspaces/current/administration-guide/)

### <span id="page-11-0"></span>**Ändern des Lizenztyps für den BlackBerry Workspaces-Dienst**

Ihre BlackBerry Workspaces-Lizenzanforderungen ändern sich, wenn sich die Funktionsgruppe Ihres BlackBerry Workspaces-Servers ändert (wenn Sie zum Beispiel ein Upgrade von einem BlackBerry Workspaces-Standard-Server auf einen BlackBerry Workspaces-Enterprise-Server durchführen). Wenn Benutzer für den BlackBerry Workspaces-Dienst aktiviert sind, müssen Sie über den entsprechenden Lizenztyp verfügen, damit die Benutzer die BlackBerry Workspaces-Funktionen verwenden können, oder BlackBerry UEM verstößt gegen die Bestimmungen.

- Wenn Ihre Umgebung mit dem WatchDox by BlackBerry-Server Version 5.2 oder höher ausgeführt wird, wird der WatchDox by BlackBerry-Server bei einem Upgrade automatisch nach der neuen Funktionsgruppe gefragt. Wenn ein Benutzerkonto für den WatchDox-Dienst aktiviert wird, werden dem Benutzerkonto die Funktionsgruppe und die entsprechende Lizenz zugeordnet.
- Wenn Ihre Umgebung mit dem WatchDox by BlackBerry-Server Version 4.8.x bis 5.1.x ausgeführt wird, müssen Sie die Funktionsgruppe des WatchDox by BlackBerry-Servers in Ihrer Umgebung angeben, für den ein Upgrade durchgeführt wurde. Wenn ein Benutzerkonto für den WatchDox-Dienst aktiviert wird, werden dem Benutzerkonto die in der BlackBerry UEM-Verwaltungskonsole angegebene Funktionsgruppe und die entsprechende Lizenz zugeordnet.

#### <span id="page-11-1"></span>**Ändern Sie den WatchDox by BlackBerry-Lizenztyp, der Benutzern zugewiesen ist, die für den WatchDox-Dienst aktiviert sind.**

Führen Sie diese Aufgabe aus, wenn Ihre Umgebung mit einem WatchDox by BlackBerry-Server Version 4.8.x bis 5.1.x und dem BlackBerry Workspaces-Plug-In für BlackBerry UEM ausgeführt wird.

- **1.** Klicken Sie in der Menüleiste auf **Einstellungen > BlackBerry Workspaces > Konfiguration**.
- **2.** Wählen Sie aus der Dropdown-Liste **Lizenztyp** den Lizenztyp aus, der der Funktionsgruppe des WatchDox by BlackBerry-Servers in Ihrer Umgebung entspricht.
- **3.** Klicken Sie auf **Speichern**.

### <span id="page-12-0"></span> **Anzeigen von Lizenzinformationen**

Sie können in der Lizenzierungszusammenfassung Lizenzinformationen zu BlackBerry Workspaces anzeigen. Wenn ein Problem mit BlackBerry Workspaces-Lizenzen besteht, wird im BlackBerry Workspaces-Lizenzabschnitt ein Warn- oder Fehlersymbol angezeigt. Weitere Informationen zu Lizenzierungstatus [finden Sie in der BlackBerry](http://help.blackberry.com/detectLang/blackberry-uem/current/licensing/) [UEM-Dokumentation zur Lizenzierung.](http://help.blackberry.com/detectLang/blackberry-uem/current/licensing/)

Klicken Sie in der Menüleiste auf **Einstellungen > Lizenzierung**.

- SIM-Lizenzen: die Anzahl der genutzten Lizenzen für jeden BlackBerry Workspaces-Lizenztyp
- Serverlizenzen: die Gesamtzahl der Lizenzen, die Anzahl der verfügbaren Lizenzen, die Anzahl der genutzten Lizenzen und die Ablaufdaten für jeden BlackBerry Workspaces-Lizenztyp

### <span id="page-12-1"></span>**Lizenzablauf**

Es gibt Test- und kostenpflichtige BlackBerry Workspaces-Lizenzen. Das Ablaufdatum der Lizenzen legt fest, wie lange eine Lizenz gültig ist.

Die Seite der Lizenzierungsübersicht zeigt eine Warnmeldung und das Ablaufdatum an, zu dem eine BlackBerry Workspaces-Lizenz abläuft. Standardmäßig wird diese Warnmeldung 28 Tage vor Ablauf einer Test- oder kostenpflichtigen Lizenz angezeigt. Sie können den Zeitraum für die Ablaufwarnung ändern. Anleitungen dazu [finden Sie in der BlackBerry UEM-Dokumentation zur Lizenzierung](http://help.blackberry.com/detectLang/blackberry-uem/current/licensing/).

### <span id="page-12-2"></span>**Einhaltung der BlackBerry Workspaces-Lizenzbestimmungen**

BlackBerry UEM überprüft die Nutzungsrechte jedes Lizenztyps und erkennt Lizenzverletzungen. Sie können den Konformitätsstatus für das Unternehmen prüfen, wenn Sie sich bei der BlackBerry UEM-Konsole anmelden. Liegt eine Lizenzverletzung vor, wird die Meldung "Allgemeiner Zustand der Richtlinienkonformität" unter Auflisten des nicht richtlinienkonformen Dienstes auf der Seite der Lizenzierungsübersicht für einen BlackBerry Workspaces-Lizenztyp angezeigt. Sie können die Funktionen ohne Lizenz und die Anzahl der Verstöße aufrufen, indem Sie auf **Funktionen ohne Lizenz anzeigen** klicken.

#### <span id="page-12-3"></span>**BlackBerry Workspaces-Dienst**

Die Nutzungsrechte für einen BlackBerry Workspaces-Lizenztyp können überschritten werden, wenn:

- Sie eine Anzahl von Benutzern für den BlackBerry Workspaces-Dienst aktivieren, die die Anzahl der gültigen Lizenzen überschreitet
- BlackBerry Workspaces-Lizenzen während der Verwendung ablaufen

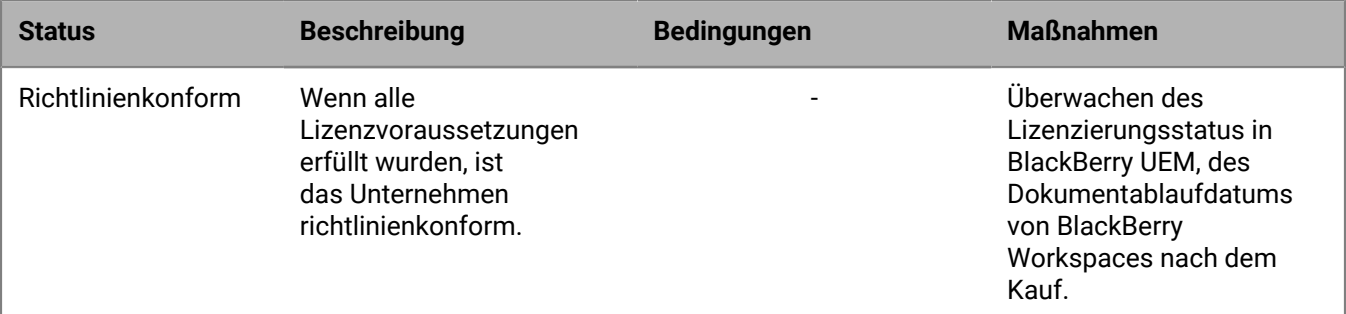

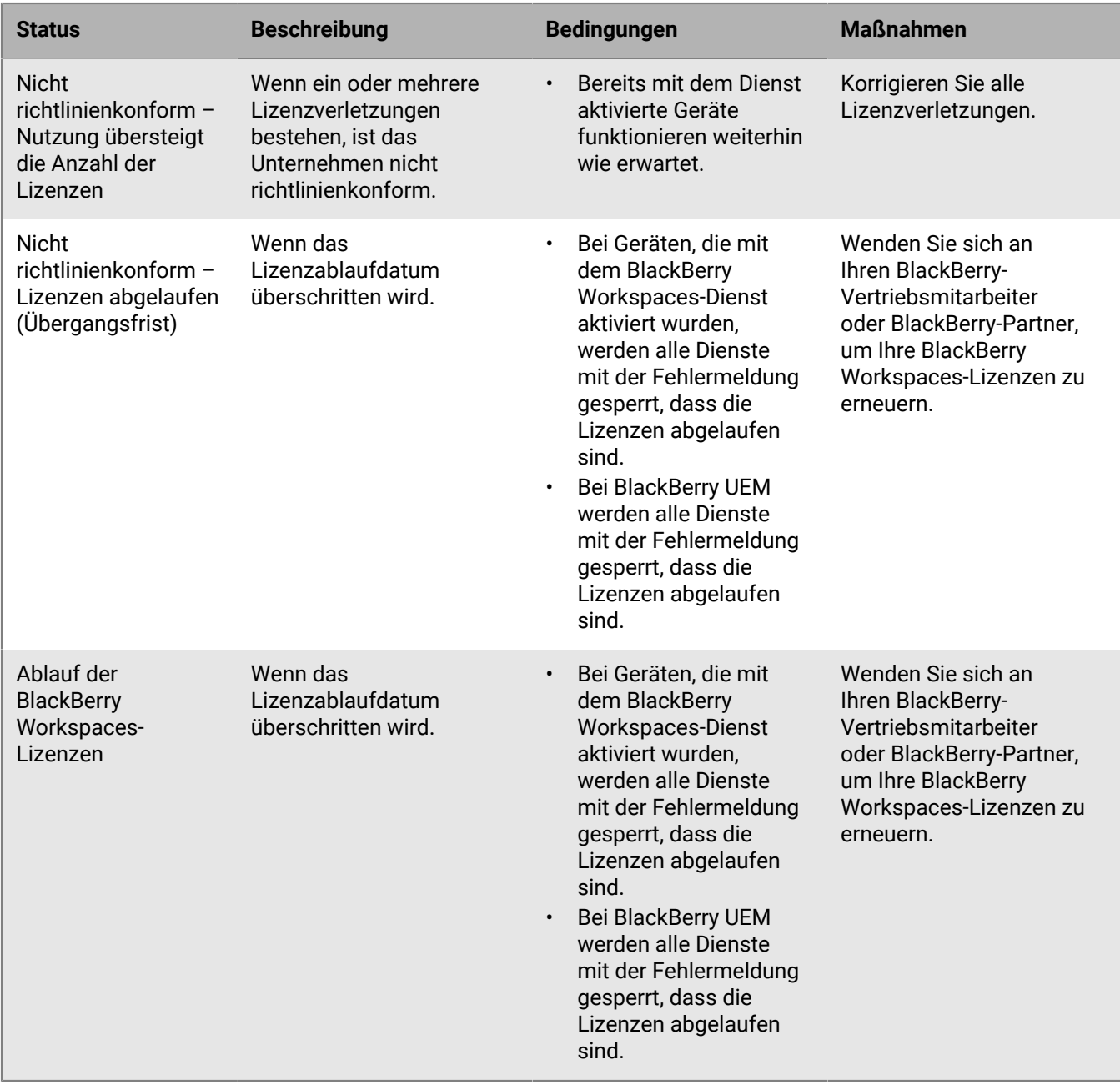

#### <span id="page-13-0"></span>**Korrigieren von Lizenzverletzungen BlackBerry Workspaces**

Um Lizenzverletzungen zu korrigieren, können Sie eine der folgenden Aktionen durchführen:

- Rufen Sie die passenden BlackBerry Workspaces-Lizenztypen ab.
- Entfernen Sie den BlackBerry Workspaces-Dienst aus den Benutzerkonten.

Wenn eine Domäne nicht richtlinienkonform ist, wertet BlackBerry UEM die Einhaltung der Bestimmungen jede Stunde aus. Wenn Sie alle Verletzungen der Lizenzbestimmungen korrigiert haben, ist die Domäne weiterhin nicht richtlinienkonform, bis BlackBerry UEM die Statusänderung erkennt. Es kann bis zu 24 Stunden dauern, bis eine Lizenzänderung von BlackBerry UEM erkannt wird. Weitere Informationen zur Erkennung der Lizenzänderung vor Ablauf der 24 Stunden finden Sie auf die Seite der Lizenzierungsübersicht. Aktualisierungen werden eventuell nicht sofort übernommen.

## <span id="page-14-0"></span>**Anmelden bei BlackBerry UEM**

Die Verwaltungskonsole ermöglicht das Ausführen administrativer Aufgaben für Geräte in Ihrem Unternehmen, die von BlackBerry UEM verwaltet werden.

#### **Bevor Sie beginnen:**

- Suchen Sie die Webadresse (z. B. https://*<Hostname>*/admin/index.jsp. ) und die Anmeldeinformationen für die Verwaltungskonsole. Sie finden die Informationen im Posteingang des E-Mail-Kontos, das mit Ihrem BlackBerry UEM-Konto verknüpft ist.
- Die Authentifizierungsmethode und die Domäne müssen Ihnen bekannt sein (gilt nur für Microsoft Active Directory-Authentifizierung).
- **1.** Geben Sie im Browser die Webadresse für die BlackBerry UEM-Verwaltungskonsole Ihrer Organisation ein.
- **2.** Geben Sie im Feld **Benutzername** Ihren Benutzernamen ein.
- **3.** Geben Sie im Feld **Kennwort** Ihr Kennwort ein.
- **4.** Führen Sie in der Dropdown-Liste **Anmelden mit** ggf. eine der folgenden Aktionen aus:
	- Klicken Sie auf **Direkte Authentifizierung**.
	- Klicken Sie auf **LDAP-Authentifizierung**.
	- Klicken Sie auf **Microsoft Active Directory-Authentifizierung**. Geben Sie im Feld **Domäne** die Microsoft Active Directory-Domäne ein.
- **5.** Klicken Sie auf **Anmelden**.

**Wenn Sie fertig sind:** Sie können Ihr Anmeldekennwort ändern, indem Sie auf das Benutzersymbol oben rechts in der Verwaltungskonsole klicken.

### <span id="page-14-1"></span>**Anzeigen von mit der Benutzerliste zugewiesenen Services**

Wenn mehr als ein Dienst in Ihrer BlackBerry UEM-Umgebung verfügbar ist, wird die Registerkarte "Alle Benutzer" in der Verwaltungskonsole angezeigt. Die Registerkarte "Alle Benutzer" bietet eine Übersicht über alle Benutzer und Services, die in Ihrer Umgebung verfügbar sind.

Sie können Filter verwenden, um nur die Informationen anzuzeigen, die für Ihre Aufgabe relevant sind. Sie können die Benutzerliste filtern, indem Sie jeweils einen Filter oder mehrere Filter gleichzeitig auswählen. In der Standardansicht sind keine Dienstfilter aktiv und alle Benutzer und Filterkategorien werden angezeigt. Sie können Sie Benutzerkonten nach verschiedenen Dienstoptionen filtern. Sie können, zum Beispiel, die Benutzerliste nach Benutzern filtern, die für den BlackBerry Workspaces-Dienst aktiviert sind.

#### <span id="page-14-2"></span>**Filtern und Anzeigen der Services, die einem Benutzer zugewiesen sind**

Sie können die in Ihrem Unternehmen verfügbaren Services filtern und anzeigen. Wenn Sie die Mehrfachauswahl einschalten, können Sie mehrere Filter auswählen, bevor Sie diese anwenden, und Sie können für jede Kategorie mehrere Filter auswählen. Wenn Sie die Mehrfachauswahl ausschalten, wird der jeweilige Filter bei Auswahl angewendet, und Sie können jeweils nur einen Filter für eine Kategorie auswählen.

- **1.** Klicken Sie in der Menüleiste auf **Benutzer**.
- **2.** Klicken Sie auf  $\overline{P}$  um die Mehrfachauswahl zu aktivieren oder zu deaktivieren.
- **3.** Erweitern Sie einen oder mehrere Services unter **Filter**.
	- Jede Kategorie enthält nur Filter, die Ergebnisse anzeigen und jeder Filter gibt die Anzahl der Ergebnisse an, die angezeigt werden, wenn Sie den Filter anwenden.
- **4.** Führen Sie eine der folgenden Aktionen aus:
- Wenn Sie die Mehrfachauswahl eingeschaltet haben, aktivieren Sie das Kontrollkästchen für jeden Filter, den Sie anwenden möchten. Klicken Sie auf **Senden**.
- Wenn Sie die Mehrfachauswahl ausgeschaltet haben, klicken Sie auf den Filter, den Sie anwenden möchten.

**5.** Klicken Sie im rechten Fensterbereich auf **Alle löschen**, oder klicken Sie auf **X** für jeden Filter, den Sie entfernen möchten.

## <span id="page-16-0"></span>**Verwalten von BlackBerry Workspaces-Funktionen in BlackBerry UEM**

Sie können vorkonfigurierten oder benutzerdefinierten Administratorrollen in BlackBerry UEM eine oder mehrere BlackBerry Workspaces-Funktionen zuweisen. Die Aufgaben, die Administratoren, denen Rollen zugewiesen wurden, ausführen können, werden von den BlackBerry Workspaces-Funktionen definiert, die der entsprechenden Rolle zugewiesen sind. Jede BlackBerry Workspaces-Funktion verfügt über einen Satz Berechtigungen, mit denen die Informationen und Aufgaben festgelegt werden, die BlackBerry UEM-Administratoren beim Verwalten von BlackBerry Workspaces in der BlackBerry UEM-Verwaltungskonsole anzeigen bzw. ausführen können.

Sie müssen ein Sicherheitsadministrator sein, um Rollen in BlackBerry UEM anzuzeigen, zu ändern oder zuzuweisen. Standardmäßig sind der BlackBerry UEM-Rolle "Sicherheitsadministrator" alle BlackBerry Workspaces-Funktionen zugewiesen, wenn Sie das BlackBerry Workspaces-Plug-In für BlackBerry UEM installieren. Nach der Installation können Sie vorkonfigurierten oder benutzerdefinierten Rollen die entsprechenden BlackBerry Workspaces-Funktionen zuweisen.

Zum Beispiel kann die BlackBerry UEM-Rolle "Senior Helpdesk" BlackBerry UEM-Benutzerkonten hinzufügen und löschen. Wenn ein Benutzerkonto für den BlackBerry Workspaces-Dienst aktiviert ist, muss Administratoren, denen die Rolle "Senior Helpdesk" zugewiesen ist, die BlackBerry Workspaces-Funktion "Helpdesk-Administrator" zugewiesen sein, damit diese den BlackBerry Workspaces-Dienst entfernen können, um das Benutzerkonto zu löschen.

Weitere Informationen zu BlackBerry UEM-Administratorrollen [finden Sie in der BlackBerry UEM-Dokumentation](http://help.blackberry.com/detectLang/blackberry-uem/current/administration/) [für Administratoren](http://help.blackberry.com/detectLang/blackberry-uem/current/administration/).

#### **Verwandte Aufgaben**

[Zuweisen einer BlackBerry Workspaces-Funktion zu einer BlackBerry UEM-Administratorrolle](#page-17-0) [Ändern einer BlackBerry Workspaces-Funktion, die einer BlackBerry UEM-Administratorrolle zugewiesen ist.](#page-17-1) [Entfernen einer BlackBerry Workspaces-Funktion aus einer BlackBerry UEM-Administratorrolle](#page-18-0)

### <span id="page-16-1"></span>**BlackBerry Workspaces-Funktionen**

Die folgenden BlackBerry Workspaces-Funktionen können für vorkonfigurierte und benutzerdefinierte BlackBerry UEM-Administratorrollen aktiviert werden:

- Organisationsadministrator
- Helpdesk-Administrator
- Audit-Helpdesk-Administrator

### <span id="page-16-2"></span>**Berechtigungen für BlackBerry Workspaces-Funktionen**

In der folgenden Tabelle werden die Berechtigungen aufgeführt, die für jede BlackBerry Workspaces-Funktion aktiviert sind. Die Rolle "Sicherheitsadministrator" in BlackBerry UEM hat volle Berechtigungen für die Verwaltungskonsole. Standardmäßig ist der Rolle "Sicherheitsadministrator" die Funktion "Unternehmensadministrator" für die BlackBerry Workspaces-Registerkarte und BlackBerry Workspaces-Einstellungen zugewiesen. In BlackBerry UEM können Sie BlackBerry Workspaces-Funktionen für vorkonfigurierte und benutzerdefinierte Administratorrollen aktivieren. Sind einem Benutzerkonto mehrere BlackBerry Workspaces-Funktionen zugewiesen, erhält der Benutzer die Berechtigungen all dieser Funktionen.

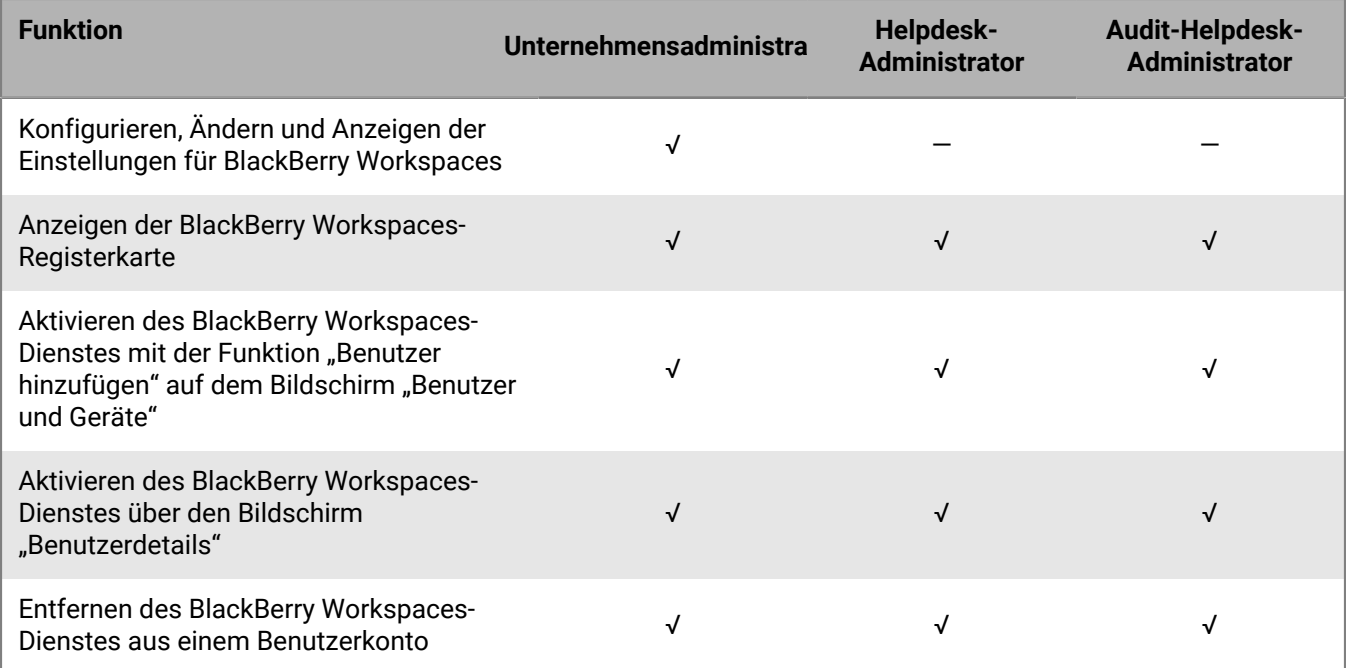

### <span id="page-17-0"></span>**Zuweisen einer BlackBerry Workspaces-Funktion zu einer BlackBerry UEM-Administratorrolle**

**Bevor Sie beginnen:** Sie müssen ein Sicherheitsadministrator in BlackBerry UEM sein, um BlackBerry Workspaces-Funktionen einer BlackBerry UEM-Administratorrolle zuweisen zu können.

- **1.** Klicken Sie in der Menüleiste auf **Einstellungen > Administratoren > Rollen**.
- **2.** Klicken Sie auf die Rolle, der Sie eine BlackBerry Workspaces-Funktion zuweisen möchten.
- **3.** Klicken Sie auf .
- **4.** Wählen Sie im Abschnitt **Workspaces** eine oder mehrere gewünschte BlackBerry Workspaces-Funktionen aus.
- **5.** Klicken Sie auf **Speichern**.

### <span id="page-17-1"></span>**Ändern einer BlackBerry Workspaces-Funktion, die einer BlackBerry UEM-Administratorrolle zugewiesen ist.**

**Bevor Sie beginnen:** Sie müssen ein Sicherheitsadministrator in BlackBerry UEM sein, um die BlackBerry Workspaces-Funktionen ändern zu können, die einer BlackBerry UEM-Administratorrolle zugewiesen sind.

- **1.** Klicken Sie in der Menüleiste auf **Einstellungen > Administratoren > Rollen**.
- **2.** Klicken Sie auf die BlackBerry UEM-Rolle, deren BlackBerry Workspaces-Funktion Sie ändern möchten.
- **3.** Klicken Sie auf
- **4.** Nehmen Sie die erforderlichen Änderungen im Abschnitt **Workspaces** vor.
- **5.** Klicken Sie auf **Speichern**.

### <span id="page-18-0"></span>**Entfernen einer BlackBerry Workspaces-Funktion aus einer BlackBerry UEM-Administratorrolle**

**Bevor Sie beginnen:** Sie müssen ein Sicherheitsadministrator in BlackBerry UEM sein, um BlackBerry Workspaces-Funktionen aus einer BlackBerry UEM-Administratorrolle entfernen zu können.

- **1.** Klicken Sie in der Menüleiste auf **Einstellungen > Administratoren > Rollen**.
- **2.** Klicken Sie auf die Rolle, aus der Sie die BlackBerry Workspaces-Funktion entfernen möchten.
- **3.** Klicken Sie auf **All**
- **4.** Deaktivieren Sie im Abschnitt **Workspaces** die Kontrollkästchen für die BlackBerry Workspaces-Funktionen.
- **5.** Klicken Sie auf **Speichern**.

## <span id="page-19-0"></span>**Konfigurieren der BlackBerry Workspaces-Einstellungen**

Sie können die folgenden BlackBerry Workspaces-Einstellungen in der BlackBerry UEM-Verwaltungskonsole konfigurieren:

- Massenbereitstellung von Benutzerrollen nach E-Mail-Domäne und Microsoft Active Directory
- Erstellen und Verwalten einer Liste der E-Mail-Adressen, deren Zugriff auf das BlackBerry Workspaces-Konto Ihrer Organisation verweigert wird
- Konfigurieren von Connectoren
- Konfigurieren von Sicherheitsrichtlinien
- Generieren von Protokollen und Berichten für Benutzer und Arbeitsbereiche
- Konfigurieren von Workspaces
- Konfigurieren der Authentifizierung

Sie können über den BlackBerry UEM-Einstellungsbildschirm auf BlackBerry Workspaces-Einstellungen zugreifen.

Weitere Informationen zum Konfigurieren der BlackBerry Workspaces-Einstellungen in Ihrer Umgebung [finden Sie](http://help.blackberry.com/detectLang/blackberry-workspaces/current/administration-guide/) [in der BlackBerry Workspaces-Dokumentation für Serveradministratoren.](http://help.blackberry.com/detectLang/blackberry-workspaces/current/administration-guide/)

### <span id="page-19-1"></span>**Bereitstellung von Benutzerrollen für alle Benutzer**

Sie können den BlackBerry Workspaces-Dienst für alle Benutzer in Ihrer Umgebung mithilfe folgender Methoden aktivieren:

- Bereitstellung von Benutzerrollen nach E-Mail-Domäne
- Bereitstellung von Benutzerrollen nach Active Directory

**Hinweis:** Nach der Bereitstellung von Benutzerrollen müssen Sie Benutzern in Ihrer Umgebung die Webadressen der BlackBerry Workspaces-Instanz zur Verfügung stellen und sie dazu auffordern, ihre BlackBerry Workspaces-Konten zu erstellen. Die Webadresse von BlackBerry Workspaces lautet standardmäßig: https://<*domain*><*FQDN des BlackBerry Workspaces-Servers*>.com. Informationen zum Erstellen eines BlackBerry Workspaces-Benutzerkontos finden Sie unter [Erstellen eines BlackBerry Workspaces-Benutzerkontos](#page-23-1).

For information about provisioning user roles by email domain and Active Directory, [see BlackBerry Workspaces](http://help.blackberry.com/en/blackberry-workspaces/current/administration-guide/) [Administration content.](http://help.blackberry.com/en/blackberry-workspaces/current/administration-guide/)

## <span id="page-20-0"></span>**Aktivieren von Benutzern für den BlackBerry Workspaces-Dienst**

Sie können den BlackBerry Workspaces-Dienst aktivieren, wenn Sie ein Benutzerkonto in BlackBerry UEM erstellen.

Wenn Sie ein Benutzerkonto in BlackBerry UEM erstellen, geben Sie die E-Mail-Adresse und eine oder mehrere BlackBerry Workspaces-Benutzerrollen für das Benutzerkonto an. Die Benutzerrolle definiert die Aktionen, die ein Benutzer durchführen kann. Wenn mehrere Benutzerrollen zugewiesen sind, erhält der Benutzer die Berechtigungen all dieser Benutzerrollen.

Benutzer müssen ein BlackBerry Workspaces-Konto mit den Kontendetails erstellen, die ihnen in einer E-Mail zugesandt werden. Benutzer erstellen und verwalten ihre eigenen Kennwörter für den Zugriff auf das BlackBerry Workspaces-Konto. Das Kennwort für das BlackBerry Workspaces-Konto entspricht nicht dem in der BlackBerry UEM-Aktivierungs-E-Mail festgelegten Kennwort.

### <span id="page-20-1"></span>**Schritte zum Aktivieren von Benutzern für den BlackBerry Workspaces-Dienst**

Wenn Sie den BlackBerry Workspaces-Dienst für einen Benutzer aktivieren, führen Sie die folgenden Aktionen aus:

![](_page_20_Picture_122.jpeg)

#### <span id="page-20-2"></span>**Erstellen eines Benutzerkontos und Aktivieren des BlackBerry Workspaces-Dienstes in BlackBerry UEM**

**Bevor Sie beginnen:** Wenn Sie einen Verzeichnisbenutzer hinzufügen möchten, stellen Sie sicher, dass BlackBerry UEM mit Ihrem Unternehmensverzeichnis verbunden ist. Informationen über die Verknüpfung von BlackBerry UEM mit einem Unternehmensverzeichnis und die Aktivierung von per Verzeichnis verknüpften Gruppen [finden Sie in](http://help.blackberry.com/detectLang/blackberry-uem/12.6/configuration/) [der Dokumentation zur Konfiguration.](http://help.blackberry.com/detectLang/blackberry-uem/12.6/configuration/)

- **1.** Klicken Sie in der Menüleiste auf **Benutzer**.
- **2.** Klicken Sie auf **Benutzer hinzufügen**.
- **3.** Führen Sie eine der folgenden Aufgaben aus:

![](_page_21_Picture_200.jpeg)

**4.** Wenn in BlackBerry UEM lokale Gruppen vorhanden sind und Sie ein Benutzerkonto zu Gruppen hinzufügen möchten, wählen Sie mindestens eine Gruppe in der Liste **Verfügbare Gruppen** aus. Klicken Sie auf .

Wenn Sie ein Benutzerkonto erstellen, können Sie es nur lokalen Gruppen in BlackBerry UEM hinzufügen. Wenn das Benutzerkonto ein Mitglied einer per Verzeichnis verknüpften Gruppe ist, wird es automatisch dieser Gruppe zugewiesen, wenn die Synchronisierung zwischen BlackBerry UEM und Ihrem Unternehmensverzeichnis erfolgt.

Zum Hinzufügen des Benutzers zu einer Benutzergruppe mit Administratorrolle müssen Sie Sicherheitsadministrator sein.

- **5.** Wenn Sie einen lokalen Benutzer hinzufügen, erstellen Sie im Feld **Konsolenkennwort** ein Kennwort für BlackBerry UEM Self-Service. Wenn der Benutzer einer Administratorrolle zugeordnet ist, können Sie auch das Kennwort für den Zugriff auf die Verwaltungskonsole verwenden.
- **6.** Deaktivieren Sie im Abschnitt **Aktivierte Services** die Option **Benutzer für die Geräteverwaltung aktivieren**, wenn Sie den Benutzer nicht für die Geräteverwaltung aktivieren möchten. Standardmäßig ist diese Option aktiviert.
- **7.** Aktivieren Sie im Abschnitt **BlackBerry Workspaces** das Kontrollkästchen **Workspaces aktivieren**. Standardmäßig erhalten Benutzer, die für den BlackBerry Workspaces-Dienst aktiviert sind, die Besucherrolle.
- **8.** Wählen Sie eine oder mehrere Benutzerrollen aus. Klicken Sie auf  $\blacktriangleright$ .
- **9.** Führen Sie eine der folgenden Aufgaben aus:

![](_page_22_Picture_244.jpeg)

**10.**Führen Sie eine der folgenden Aktionen aus:

• Um das Benutzerkonto zu speichern, klicken Sie auf **Speichern**.

• Um das Benutzerkonto zu speichern und ein weiteres zu erstellen, klicken Sie auf **Speichern und neu**.

**Wenn Sie fertig sind:** Weitere Informationen über BlackBerry Workspaces-Benutzerrollen [finden Sie in der](http://help.blackberry.com/detectLang/blackberry-workspaces/current/administration-guide/) [BlackBerry Workspaces-Dokumentation für Serveradministratoren](http://help.blackberry.com/detectLang/blackberry-workspaces/current/administration-guide/).

#### <span id="page-23-0"></span>**Aktivieren des BlackBerry Workspaces-Dienstes für ein vorhandenes Benutzerkonto in BlackBerry UEM**

- **1.** Klicken Sie in der Menüleiste auf **Benutzer**.
- **2.** Suchen Sie nach einem Benutzerkonto.
- **3.** Klicken Sie in den Suchergebnissen auf den Benutzernamen.
- **4.** Klicken Sie auf dem Bildschirm **Benutzerzusammenfassung** auf das Symbol **BlackBerry Workspaces**. Damit der Benutzer für den BlackBerry Workspaces-Dienst aktiviert ist, muss das Benutzerkonto eine zugehörige E-Mail-Adresse haben.
- **5.** Wählen Sie im Dialogfeld **BlackBerry Workspaces aktivieren** eine oder mehrere Benutzerrollen aus, und klicken Sie auf  $\rightarrow$
- **6.** Klicken Sie auf **Speichern**.

**Wenn Sie fertig sind:** Weitere Informationen über BlackBerry Workspaces-Benutzerrollen [finden Sie in der](http://help.blackberry.com/detectLang/blackberry-workspaces/current/administration-guide/) [BlackBerry Workspaces-Dokumentation für Serveradministratoren](http://help.blackberry.com/detectLang/blackberry-workspaces/current/administration-guide/).

#### <span id="page-23-1"></span>**Erstellen eines BlackBerry Workspaces-Benutzerkontos**

#### **Bevor Sie beginnen:**

- Benutzer, die bei der Erstellung des Benutzerkontos für BlackBerry Workspaces in der BlackBerry UEM-Konsole aktiviert werden, erhalten die E-Mail-Benachrichtigung "Willkommen bei BlackBerry Workspaces". Diese enthält Anleitungen zur Erstellung des BlackBerry Workspaces-Kontos.
- Benutzer erstellen ein BlackBerry Workspaces-Konto, um den BlackBerry Workspaces-Dienst zu aktivieren, nachdem Administratoren sie beim Erstellen des Benutzerkontos für den BlackBerry Workspaces-Dienst aktiviert haben.
- Benutzer, die nicht dieser Umgebung zugeordnet sind, nicht für den BlackBerry Workspaces-Dienst aktiviert wurden und die einen gemeinsam genutzten geschäftlichen Bereich zugeteilt bekommen und Dokumente erhalten, müssen ein Konto erstellen, um diese anzeigen zu können.
- **1.** Befolgen Sie die Anweisungen "Erste Schritte" in der E-Mail **Willkommen bei BlackBerry Workspaces**. Wenn Sie den Arbeitsbereich auf Ihrem Mobilgerät anzeigen, werden Sie zum Herunterladen der BlackBerry Workspaces-App aufgefordert, wenn diese nicht auf Ihrem Mobilgerät installiert ist.
- **2.** Klicken Sie in der E-Mail-Nachricht **Abschließen Ihrer Anmeldung bei BlackBerry Workspaces** auf **Konto prüfen**.
- **3.** Melden Sie sich beim BlackBerry Workspaces-Konto an.

**Wenn Sie fertig sind:** Weitere Informationen zur Installation von und Anmeldung bei der BlackBerry Workspaces-App auf Ihrem Mobilgerät [finden Sie unter BlackBerry Workspaces-Apps.](http://help.blackberry.com/en/blackberry-workspaces-apps/current/)

#### <span id="page-23-2"></span>**Entfernen des BlackBerry Workspaces-Dienstes aus einem Benutzerkonto**

Wenn Sie den BlackBerry Workspaces-Dienst von einem Benutzerkonto entfernen, kann der Benutzer sich weiterhin mit Besucherberechtigungen anmelden. Wenn auch der Zugriff und die Berechtigungen des Benutzers entfernt werden sollen, müssen sie das entsprechende BlackBerry UEM-Benutzerkonto löschen.

- **1.** Klicken Sie in der Menüleiste auf **Benutzer**.
- **2.** Suchen Sie nach einem Benutzerkonto.
- **3.** Wählen Sie in den Suchergebnissen den Namen des Benutzerkontos aus.
- **4.** Klicken Sie im Bildschirm mit den Benutzerdetails auf  $\blacksquare$ .
- **5.** Klicken Sie auf  $\bullet$
- **6.** Wählen Sie im Dialogfeld **BlackBerry Workspaces entfernen** eine der folgenden Optionen aus:
	- Alle Dateien im Besitz dieses Benutzers löschen und die Mitgliedschaft aus allen Arbeitsbereichsgruppen und Verteilerlisten widerrufen
	- Übertragen Sie die Benutzerdateien und Mitgliedschaft in Workspace-Gruppen und -Verteilerlisten an eine andere E-Mail-Adresse.

Geben Sie in das Feld **E-Mail-Adresse** eine Kontakt-E-Mail-Adresse ein. Ein neues Benutzerkonto wird erstellt, wenn die E-Mail-Adresse nicht mit einem bestehenden Benutzerkonto verknüpft ist.

**7.** Klicken Sie auf **Entfernen**.

**Wenn Sie fertig sind:** Optional [Löschen eines BlackBerry UEM-Benutzerkontos, das für den BlackBerry](#page-24-0) [Workspaces-Dienst aktiviert ist.](#page-24-0)

#### <span id="page-24-0"></span>**Löschen eines BlackBerry UEM-Benutzerkontos, das für den BlackBerry Workspaces-Dienst aktiviert ist**

Um die Zugriffsberechtigungen und Berechtigungen eines Benutzers für sein BlackBerry Workspaces-Konto zu löschen, müssen Sie sein BlackBerry UEM-Benutzerkonto löschen.

**Bevor Sie beginnen:** [Entfernen des BlackBerry Workspaces-Dienstes aus einem Benutzerkonto](#page-23-2)

- **1.** Klicken Sie in der Menüleiste auf **Benutzer**.
- **2.** Suchen Sie nach einem Benutzerkonto.
- **3.** Wählen Sie in den Suchergebnissen den Namen des Benutzerkontos aus.
- **4.** Klicken Sie auf  $\overline{m}$
- **5.** Klicken Sie auf **Löschen**.

#### **Verwandte Aufgaben**

[Entfernen des BlackBerry Workspaces-Dienstes aus einem Benutzerkonto](#page-23-2)

## <span id="page-25-0"></span>**Verwalten von BlackBerry Workspaces-Ressourcen**

Sie können die folgenden für BlackBerry Workspaces aktivierten Ressourcen über die BlackBerry Workspaces-Registerkarte in der BlackBerry UEM-Verwaltungskonsole verwalten:

- **Benutzer**
- Arbeitsbereiche
- Verteilerlisten
- Gruppen

Sie können zudem die BlackBerry Workspaces-Ressourcen in den Benutzerdetails eines Benutzerkontos anzeigen, das für den BlackBerry Workspaces-Dienst aktiviert ist.

Anweisungen zum Verwalten von Benutzern, Gruppen, Verteilerlisten, Arbeitsbereichen und Dokumenten in Ihrer Umgebung [finden Sie in der BlackBerry Workspaces-Dokumentation für Serveradministratoren.](http://help.blackberry.com/detectLang/blackberry-workspaces/current/administration-guide/)

#### **Verwandte Aufgaben**

[Zuweisen einer BlackBerry Workspaces-Funktion zu einer BlackBerry UEM-Administratorrolle](#page-17-0) [Ändern einer BlackBerry Workspaces-Funktion, die einer BlackBerry UEM-Administratorrolle zugewiesen ist.](#page-17-1) [Entfernen einer BlackBerry Workspaces-Funktion aus einer BlackBerry UEM-Administratorrolle](#page-18-0)

## <span id="page-26-0"></span>**Migration von Benutzern, die für den BlackBerry Workspaces-Dienst aktiviert sind**

Nachdem Sie eine neue Instanz von BlackBerry UEM installiert haben, können Sie die Verwaltungskonsole für die Migration von Benutzern zu einer anderen Instanz von BlackBerry UEM verwenden. Wenn Sie für den BlackBerry Workspaces-Dienst aktivierte Benutzer von einer Quelldatenbank migrieren, wird der Dienst nicht migriert, und Sie müssen den Dienst für Benutzer auf dem Zielserver aktivieren.

Weitere Informationen zur Migration von Benutzern, Geräten und anderen Daten von einerBlackBerry UEM-Quelldatenbank zu einer anderenBlackBerry UEM,[finden Sie in derBlackBerry UEMDokumentation zur](http://help.blackberry.com/detectLang/blackberry-uem/current/configuration/) [Konfiguration](http://help.blackberry.com/detectLang/blackberry-uem/current/configuration/).

## <span id="page-27-0"></span>**Überprüfen der Version des BlackBerry Workspaces-Plug-Ins für BlackBerry UEM**

- **1.** Klicken Sie in der Menüleiste auf **Einstellungen > Infrastruktur > Instanzen**.
- **2.** Erweitern Sie die BlackBerry UEM-Instanz.
- **3.** Die Version des BlackBerry Workspaces-Plug-Ins für BlackBerry UEM wird in der Spalte **Version** für den Dienst BlackBerry UEM - UEM Core angezeigt.

## <span id="page-28-0"></span>**Glossar**

![](_page_28_Picture_38.jpeg)

## <span id="page-29-0"></span>**Rechtliche Hinweise**

©2018 BlackBerry Limited. Marken, einschließlich, aber nicht beschränkt auf BLACKBERRY, BBM, BES, EMBLEM Design, ATHOC, MOVIRTU und SECUSMART, sind Marken oder eingetragene Marken von BlackBerry Limited, deren Tochtergesellschaften und/oder angegliederten Unternehmen, die unter Lizenz verwendet werden. Das exklusive Recht an diesen Marken wird ausdrücklich vorbehalten. Alle anderen Marken sind Eigentum ihrer jeweiligen Inhaber.

Android ist eine Marke von Google Inc. iOS ist eine Marke von Cisco Systems, Inc. und/oder seiner angegliederten Unternehmen in den USA und einigen anderen Ländern. iOS® wird unter Lizenz von Apple Inc. verwendet. Mac OS ist eine Marke von Apple Inc. Microsoft, Active Directory und Windows sind Marken oder eingetragene Marken der Microsoft Corporation in den USA und/oder anderen Ländern. Alle weiteren Marken sind Eigentum ihrer jeweiligen Inhaber.

Dieses Dokument und alle Dokumente, die per Verweis in dieses Dokument mit einbezogen werden, z. B. alle über die BlackBerry-Webseite erhältlichen Dokumente, werden ohne Mängelgewähr und je nach Verfügbarkeit bereitgestellt. Die entsprechenden Dokumente werden ohne ausdrückliche Billigung, Gewährleistung oder Garantie seitens BlackBerry Limited und seinen angegliederten Unternehmen ("BlackBerry") bereitgestellt. BlackBerry übernimmt keine Verantwortung für eventuelle typografische, technische oder anderweitige Ungenauigkeiten sowie für Fehler und Auslassungen in den genannten Dokumenten. Die BlackBerry-Technologie ist in dieser Dokumentation teilweise in verallgemeinerter Form beschrieben, um das Eigentum und die vertraulichen Informationen und/oder Geschäftsgeheimnisse von BlackBerry zu schützen. BlackBerry behält sich das Recht vor, die in diesem Dokument enthaltenen Informationen von Zeit zu Zeit zu ändern. BlackBerry ist jedoch nicht verpflichtet, die Benutzer über diese Änderungen, Updates, Verbesserungen oder Zusätze rechtzeitig bzw. überhaupt in Kenntnis zu setzen.

Diese Dokumentation enthält möglicherweise Verweise auf Informationsquellen, Hardware oder Software, Produkte oder Dienste, einschließlich Komponenten und Inhalte wie urheberrechtlich geschützte Inhalte und/oder Websites von Drittanbietern (nachfolgend "Drittprodukte und -dienste" genannt). BlackBerry hat keinen Einfluss auf und übernimmt keine Haftung für Drittprodukte und -dienste, dies gilt u. a. für Inhalt, Genauigkeit, Einhaltung der Urheberrechtsgesetze, Kompatibilität, Leistung, Zuverlässigkeit, Rechtmäßigkeit, Schicklichkeit, Links oder andere Aspekte der Drittprodukte und -dienste. Der Einschluss eines Verweises auf Drittprodukte und -dienste in dieser Dokumentation impliziert in keiner Weise eine besondere Empfehlung der Drittprodukte und -dienste oder des Drittanbieters durch BlackBerry.

SOFERN ES NICHT DURCH DAS IN IHREM RECHTSGEBIET GELTENDE RECHT AUSDRÜCKLICH UNTERSAGT IST, WERDEN HIERMIT SÄMTLICHE AUSDRÜCKLICHEN ODER KONKLUDENTEN BEDINGUNGEN, BILLIGUNGEN, GARANTIEN, ZUSICHERUNGEN ODER GEWÄHRLEISTUNGEN JEDER ART, EINSCHLIESSLICH, OHNE EINSCHRÄNKUNG, BEDINGUNGEN, BILLIGUNGEN, GARANTIEN, ZUSICHERUNGEN ODER GEWÄHRLEISTUNGEN HINSICHTLICH DER HALTBARKEIT, EIGNUNG FÜR EINEN BESTIMMTEN ZWECK ODER VERWENDUNGSZWECK, MARKTGÄNGIGKEIT, MARKTGÄNGIGEN QUALITÄT, NICHTVERLETZUNG VON RECHTEN DRITTER, ZUFRIEDENSTELLENDEN QUALITÄT ODER DES EIGENTUMSRECHTS ABGELEHNT. DIES GILT AUCH FÜR ZUSICHERUNGEN ODER GEWÄHRLEISTUNGEN, DIE SICH AUS EINEM GESETZ, EINER GEPFLOGENHEIT, USANCEN BZW. HANDELSGEPFLOGENHEITEN ERGEBEN ODER IM ZUSAMMENHANG MIT DER DOKUMENTATION ODER IHRER VERWENDUNG, DER LEISTUNG ODER MANGELNDEN LEISTUNG VON SOFTWARE, HARDWARE, DIENSTEN ODER DRITTANBIETER-PRODUKTEN UND -DIENSTEN STEHEN, AUF DIE HIER VERWIESEN WIRD. MÖGLICHERWEISE HABEN SIE ZUDEM ANDERE LANDESSPEZIFISCHE RECHTE. IN MANCHEN RECHTSGEBIETEN IST DER AUSSCHLUSS ODER DIE EINSCHRÄNKUNG KONKLUDENTER GEWÄHRLEISTUNGEN UND BEDINGUNGEN NICHT ZULÄSSIG. IN DEM GESETZLICH ZULÄSSIGEN UMFANG WERDEN SÄMTLICHE KONKLUDENTEN GEWÄHRLEISTUNGEN ODER BEDINGUNGEN IM ZUSAMMENHANG MIT DER DOKUMENTATION, DIE EINGESCHRÄNKT WERDEN KÖNNEN, SOFERN SIE NICHT WIE OBEN DARGELEGT AUSGESCHLOSSEN WERDEN KÖNNEN, HIERMIT AUF 90 TAGE AB DATUM DES ERWERBS DER DOKUMENTATION ODER DES ARTIKELS, AUF DEN SICH DIE FORDERUNG BEZIEHT, BESCHRÄNKT.

IN DEM DURCH DAS IN IHREM RECHTSGEBIET ANWENDBARE GESETZ MAXIMAL ZULÄSSIGEN AUSMASS HAFTET BLACKBERRY UNTER KEINEN UMSTÄNDEN FÜR SCHÄDEN JEGLICHER ART, DIE IM ZUSAMMENHANG MIT DIESER DOKUMENTATION ODER IHRER VERWENDUNG, DER LEISTUNG ODER NICHTLEISTUNG JEGLICHER SOFTWARE, HARDWARE, DIENSTE ODER DRITTPRODUKTE UND -DIENSTE, AUF DIE HIER BEZUG GENOMMEN WIRD, STEHEN, EINSCHLIESSLICH, ABER NICHT BESCHRÄNKT AUF DIE FOLGENDEN SCHÄDEN: DIREKTE, VERSCHÄRFTEN SCHADENERSATZ NACH SICH ZIEHENDE, BEILÄUFIG ENTSTANDENE, INDIREKTE, KONKRETE, STRAFE EINSCHLIESSENDE SCHÄDEN, FOLGESCHÄDEN ODER SCHÄDEN, FÜR DIE ANSPRUCH AUF KOMPENSATORISCHEN SCHADENERSATZ BESTEHT, SCHÄDEN WEGEN ENTGANGENEN GEWINNEN ODER EINKOMMEN, NICHTREALISIERUNG ERWARTETER EINSPARUNGEN, BETRIEBSUNTERBRECHUNGEN, VERLUSTES GESCHÄFTLICHER DATEN, ENTGANGENER GESCHÄFTSCHANCEN ODER BESCHÄDIGUNG BZW. VERLUSTES VON DATEN, DES UNVERMÖGENS, DATEN ZU ÜBERTRAGEN ODER ZU EMPFANGEN, PROBLEMEN IM ZUSAMMENHANG MIT ANWENDUNGEN, DIE IN VERBINDUNG MIT BLACKBERRY-PRODUKTEN UND -DIENSTEN VERWENDET WERDEN, KOSTEN VON AUSFALLZEITEN, NICHTVERWENDBARKEIT VON BLACKBERRY-PRODUKTEN UND -DIENSTEN ODER TEILEN DAVON BZW. VON AIRTIME-DIENSTEN, KOSTEN VON ERSATZGÜTERN, DECKUNG, EINRICHTUNGEN ODER DIENSTEN, KAPITAL- ODER ANDERE VERMÖGENSSCHÄDEN, UNABHÄNGIG DAVON, OB SCHÄDEN DIESER ART ABZUSEHEN ODER NICHT ABZUSEHEN WAREN, UND AUCH DANN, WENN BLACKBERRY AUF DIE MÖGLICHKEIT SOLCHER SCHÄDEN HINGEWIESEN WURDE.

IN DEM DURCH DAS IN IHREM RECHTSGEBIET ANWENDBARE GESETZ MAXIMAL ZULÄSSIGEN AUSMASS ÜBERNIMMT BLACKBERRY KEINERLEI VERANTWORTUNG, VERPFLICHTUNG ODER HAFTUNG, SEI SIE VERTRAGLICHER, DELIKTRECHTLICHER ODER ANDERWEITIGER NATUR, EINSCHLIESSLICH DER HAFTUNG FÜR FAHRLÄSSIGKEIT UND DER DELIKTSHAFTUNG.

DIE IN DIESEM DOKUMENT GENANNTEN EINSCHRÄNKUNGEN, AUSSCHLÜSSE UND HAFTUNGSAUSSCHLÜSSE GELTEN: (A) UNGEACHTET DER VON IHNEN ANGEFÜHRTEN KLAGEGRÜNDE, FORDERUNGEN ODER KLAGEN, EINSCHLIESSLICH, ABER NICHT BESCHRÄNKT AUF VERTRAGSBRUCH, FAHRLÄSSIGKEIT, ZIVILRECHTLICHER DELIKTE, DELIKTSHAFTUNG ODER SONSTIGE RECHTSTHEORIE UND SIND AUCH NACH EINEM WESENTLICHEN VERSTOSS BZW. EINEM FEHLENDEN GRUNDLEGENDEN ZWECK DIESER VEREINBARUNG ODER EINES DARIN ENTHALTENEN RECHTSBEHELFS WIRKSAM; UND GELTEN (B) FÜR BLACKBERRY UND DIE ZUGEHÖRIGEN UNTERNEHMEN, RECHTSNACHFOLGER, BEVOLLMÄCHTIGTEN, VERTRETER, LIEFERANTEN (EINSCHLIESSLICH AIRTIME-DIENSTANBIETERN), AUTORISIERTE BLACKBERRY-DISTRIBUTOREN (EBENFALLS EINSCHLIESSLICH AIRTIME-DIENSTANBIETERN) UND DIE JEWEILIGEN FÜHRUNGSKRÄFTE, ANGESTELLTEN UND UNABHÄNGIGEN AUFTRAGNEHMER.

ZUSÄTZLICH ZU DEN OBEN GENANNTEN EINSCHRÄNKUNGEN UND AUSSCHLÜSSEN HAFTEN DIE FÜHRUNGSKRÄFTE, ANGESTELLTEN, VERTRETER, DISTRIBUTOREN, LIEFERANTEN, UNABHÄNGIGEN AUFTRAGNEHMER VON BLACKBERRY ODER BLACKBERRY ANGEHÖRENDEN UNTERNEHMEN IN KEINER WEISE IM ZUSAMMENHANG MIT DER DOKUMENTATION.

Bevor Sie Drittprodukte bzw. -dienste abonnieren, installieren oder verwenden, müssen Sie sicherstellen, dass Ihr Mobilfunkanbieter sich mit der Unterstützung aller zugehörigen Funktionen einverstanden erklärt hat. Einige Mobilfunkanbieter bieten möglicherweise keine Internet-Browsing-Funktion in Zusammenhang mit einem Abonnement für BlackBerry® Internet Service an. Erkundigen Sie sich bei Ihrem Dienstanbieter bezüglich Verfügbarkeit, Roaming-Vereinbarungen, Service-Plänen und Funktionen. Für die Installation oder Verwendung von Drittprodukten und -diensten mit den Produkten und Diensten von BlackBerry sind u. U. Patent-, Marken-, Urheberrechts- oder sonstige Lizenzen erforderlich, damit die Rechte Dritter nicht verletzt werden. Es liegt in Ihrer Verantwortung, zu entscheiden, ob Sie Drittprodukte und -dienste verwenden möchten, und festzustellen, ob hierfür Lizenzen erforderlich sind. Für den Erwerb etwaiger Lizenzen sind Sie verantwortlich. Installieren oder verwenden Sie Drittprodukte und -dienste erst nach dem Erwerb aller erforderlichen Lizenzen. Alle Drittprodukte und -dienste, die Sie mit Produkten und Diensten von BlackBerry erhalten, werden lediglich zu Ihrem Vorteil, ohne Mängelgewähr und ohne ausdrückliche oder stillschweigende Bedingung, Billigung, Garantie, Zusicherung oder Gewährleistung jedweder Art von BlackBerry bereitgestellt. BlackBerry übernimmt in diesem Zusammenhang keinerlei Haftung. Die Verwendung von Drittprodukten und -diensten unterliegt Ihrer Zustimmung zu den Bedingungen separater Lizenzen und anderer geltender Vereinbarungen mit Dritten, sofern sie nicht ausdrücklich von einer Lizenz oder anderen Vereinbarung mit BlackBerry behandelt wird.

Die Nutzungsbedingungen für BlackBerry-Produkte und -Dienste werden in einer entsprechenden separaten Lizenz oder anderen Vereinbarung mit BlackBerry dargelegt. KEINE DER IN DIESER DOKUMENTATION DARGELEGTEN BESTIMMUNGEN SETZEN IRGENDWELCHE AUSDRÜCKLICHEN SCHRIFTLICHEN VEREINBARUNGEN ODER GEWÄHRLEISTUNGEN VON BLACKBERRY FÜR TEILE VON BLACKBERRY-PRODUKTEN ODER -DIENSTEN AUSSER KRAFT.

BlackBerry Enterprise Software umfasst spezifische Drittanbietersoftware. Die Lizenz und Copyright-Informationen für diese Software sind verfügbar unter: [http://worldwide.blackberry.com/legal/](http://worldwide.blackberry.com/legal/thirdpartysoftware.jsp) [thirdpartysoftware.jsp.](http://worldwide.blackberry.com/legal/thirdpartysoftware.jsp)

BlackBerry Limited 2200 University Avenue East Waterloo, Ontario Canada N2K 0A7

BlackBerry UK Limited 200 Bath Road Slough, Berkshire SL1 3XE United Kingdom

Veröffentlicht in Kanada